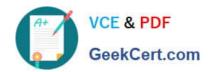

# MB-500<sup>Q&As</sup>

Microsoft Dynamics 365 Finance and Operations Apps Developer

## Pass Microsoft MB-500 Exam with 100% Guarantee

Free Download Real Questions & Answers PDF and VCE file from:

https://www.geekcert.com/mb-500.html

100% Passing Guarantee 100% Money Back Assurance

Following Questions and Answers are all new published by Microsoft
Official Exam Center

- Instant Download After Purchase
- 100% Money Back Guarantee
- 365 Days Free Update
- 800,000+ Satisfied Customers

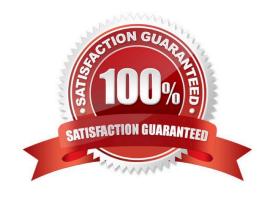

#### **QUESTION 1**

#### **HOTSPOT**

You need to modify the CashDisc form to meet the requirements.

Which objects should you use? To answer, select the appropriate options in the answer area.

NOTE: Each correct selection is worth one point.

Hot Area:

#### Action

Create the following object on the CashDisc table:

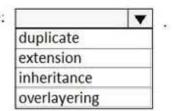

Add a

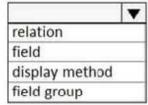

to the table and then add the object to an existing

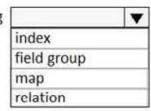

Restore the

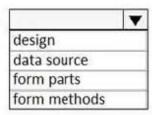

of the CashDisc form.

Correct Answer:

#### https://www.geekcert.com/mb-500.html

#### Action

Create the following object on the CashDisc table:

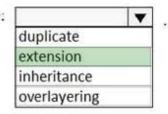

Add a

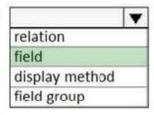

to the table and then add the object to an existing

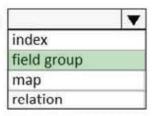

Restore the

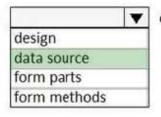

of the CashDisc form.

Scenario: CashDisc form

You must extend the CashDisc form to add a new field named MinimumInvoiceAmount to the form.

You must add a new Extended Data Type to the extension model for the new field. The new field must be added above the discount method field. The field must display 10 characters.

Box 1: extension

To add a new field to an existing table, you must first create a table extension.

Box 2: field

Box 3: field group

Box 4: data source

Often, the information that is stored in existing tables doesn\\'t satisfy customer requirements.

Therefore, additional tables must be created, and data from those tables must be shown on pages.

You can add new data sources to existing forms through extension. Follow these steps.

1.

In the extension model, create a form extension for the selected form.

2.

Right-click the form extension, and then select New Data Source.

# VCE & PDF GeekCert.com

#### https://www.geekcert.com/mb-500.html

2024 Latest geekcert MB-500 PDF and VCE dumps Download

Reference:

https://docs.microsoft.com/en-us/dynamics365/fin-ops-core/dev-itpro/extensibility/add-datasource

#### **QUESTION 2**

After you answer a question in this section, you will NOT be able to return to it. As a result, these questions will not appear in the review screen.

A company uses Dynamics 365 finance and operations apps.

You have a custom enumeration named CarType. The enumeration has the following elements: Sedan, SUV.

You must extend CarType and add a new element named MUV to CarType.

You need to develop a solution that meets the requirements.

Solution: Set the is Extensible property to true for the CarType enumeration. Add the MUV element to the CarType base enumeration.

Does the solution meet the goal?

A. Yes

B. No

Correct Answer: B

To add new values to an enum, you should extend the enum. Any enum that is marked as Extensible (IsExtensible = true) can be extended.

Instead: Create a new enumeration to add the MUV element.

Note:

There are two ways to extend an enum:

Create a project that has a model reference where you want the new enum extension. Right-click the enum to extend, and then select Create extension.

Right-click the enum to extend, and then select Create extension in new project. You\\'re prompted to select the model that the extension enum should be created in.

The enum extension is created in the selected model. You can add new enum values to this extension.

Reference: https://docs.microsoft.com/en-us/dynamics365/fin-ops-core/dev-itpro/extensibility/add-enum-value

#### **QUESTION 3**

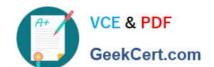

#### https://www.geekcert.com/mb-500.html

2024 Latest geekcert MB-500 PDF and VCE dumps Download

You need to map the target data fields in the Data management workspace for the custom data entity.

Which three actions should you perform in sequence? To answer, move the appropriate actions from the list of actions to the answer area and arrange them in the correct order.

Select and Place:

| Actions                                                                             |  |
|-------------------------------------------------------------------------------------|--|
| Refresh the entity list from the Data management workspace.                         |  |
| Validate data management from the Data management workspace.                        |  |
| Publish the entity.                                                                 |  |
| Generate the correct target field mapping.                                          |  |
| In the Data entities list, select Modify target mapping for the custom data entity. |  |
| In the Data entities list, select Target fields for the custom data entity.         |  |

#### Answer area

Correct Answer:

| Refresh the entity list from the Data management workspace.                                                                                                    |  |
|----------------------------------------------------------------------------------------------------|--|
|                                                                                                    |  |
| Validate data management from the Data management workspace.                                                                                                    |  |
|                                                                                                    |  |
|                                                                                                    |  |
| THE STATE OF THE LOCAL WAS THE COMPANY OF THE COMPANY OF THE COMPA |  |
| In the Data entities list, select Modify target manning for the custom data entity                                                                                                    |  |
| In the Data entities list, select Modify target mapping for the custom data entity.                                                                                                    |  |
| In the Data entities list, select Modify target mapping for the custom data entity.                                                                                                    |  |
| In the Data entities list, select Modify target mapping for the custom data entity.                                                                                                    |  |
| In the Data entities list, select Modify target mapping for the custom data entity.  Answer area                                                                                                    |  |
|                                                                                                    |  |
| Answer area In the Data entities list, select Target fields for the custom data entity.                                                                                                    |  |
| Answer area                                                                                                    |  |

#### **QUESTION 4**

#### **HOTSPOT**

You have a Dynamics 365 Finance and Operations development environment.

You must add default filters to the fleet management form. You must view only sales that occur in the current sales period and where the Customer name field contains the next Wholesales.

You need to configure filtering.

What should you do? To answer, select the appropriate options in the answer area.

NOTE: Each correct selection is worth one point.

Hot Area:

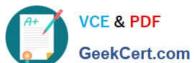

# **Answer Area**

| Element           | Value                 |
|-------------------|-----------------------|
| SysQuery method   | ▼                     |
|                   | addRangesFromKeyData  |
|                   | range                 |
|                   | packRangeAndSortOrder |
|                   | mergeFilters          |
| SysQueryRangeUtil | ▼                     |
|                   | lessThanDate          |
|                   | currentDate           |
|                   | dateRange             |
|                   | monthRange            |
| Filter clause     | ▼                     |
|                   | contains *Wholesales  |
|                   | contains _Wholesales  |
|                   | contains Wholesales*  |
|                   | contains *Wholesales* |

Correct Answer:

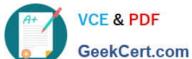

### **Answer Area**

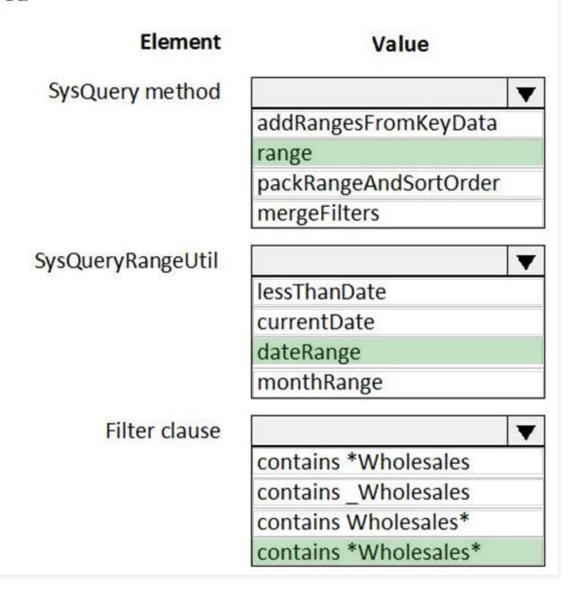

#### **QUESTION 5**

A company uses Dynamics 365 Finance.

You must create a process that updates the following:

1.

A single record for customer number A0001 in the customer table.

2.

The value of its customer group to 10. You need to implement the process. Which code segment should you use?

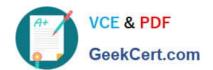

| Name        | Comments                 |  |
|-------------|--------------------------|--|
| AccountBase | Root EDT                 |  |
| AccountId   | Derives from AccountBase |  |

| AccountBase | Root EDT                 |  |
|-------------|--------------------------|--|
| AccountId   | Derives from AccountBase |  |
| A.          | ·                        |  |

A. Option A

B. Option B

C. Option C

D. Option D

Correct Answer: D

Update method.

The update method updates the current record with the contents of the buffer. It also updates the appropriate system fields. The optional where clause specifies a condition that the update method tests as it processes each row of the table.

Only those rows that test true against the condition are updated with the new values.

The following example selects the CustTable table for update. Only records where the value of the AccountNum field equals 4000 are updated. Because there is no call to next, and this example doesn\\'t use a select while statement, only one

record is updated. The value of the CreditMax field is changed to 5000.

CustTable custTable; ttsBegin; select forUpdate custTable

where custTable.AccountNum == \\'4000\\';

custTable.CreditMax = 5000;

custTable.update();

ttsCommit;

Note: for Update Checking

This check ensures that no record can be updated or deleted if the record has not first been selected for update. A record can be selected for update, either by using the for Update keyword in the select statement, or by using the

selectForUpdate method on tables.

ttsLevel Checking

This check ensures that no record can be updated or deleted except from within the same transaction scope as it was selected for update. Integrity is ensured by using the following statements:

ttsBegin: marks the beginning of a transaction. This ensures data integrity, and guarantees that all updates performed until the transaction ends (by ttsCommit or ttsAbort) are consistent (all or none).

ttsCommit: marks the successful end of a transaction. This ends and commits a transaction. MorphX guarantees that a

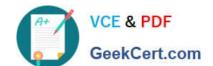

committed transaction will be performed according to intentions.

Incorrect:

Not A; Use ttsBegin and ttsCommit.

There is also a typo in the last line:

ustTable.Update(); instead of custTable.Update();

Not B: need to use

where custTable.AccounntNum == \\'A0001\\'

to select the proper record.

Not C: Use select forupdate

Reference:

https://learn.microsoft.com/en-us/dynamics365/fin-ops-core/dev-itpro/dev-ref/xpp-data/xpp-update

https://learn.microsoft.com/en-us/dynamicsax-2012/developer/transaction-integrity

MB-500 VCE Dumps

MB-500 Practice Test

MB-500 Braindumps